# TS1 Multi-track Midi Sequencer

### Quick Guide

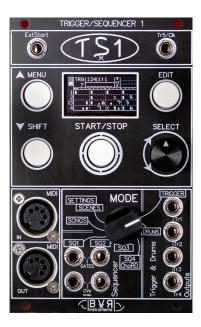

Thank you for choosing the multitrack sequencer TS1 from bvr-Instruments. You will find in this booklet how to make your first steps with the TS1.

Full documentation at: <a href="https://bvr-instruments.net/support">https://bvr-instruments.net/support</a>

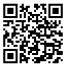

# General principles

### Starting the TS1 after power-up.

On startup, the splash screen appears briefly with the installed software version. Press **SHIFT** to shorten this step.

#### Enter a menu.

**MENU** allows you to enter and exit a menu.

#### Enter in edit session.

**EDIT** allow you to enter and exit an edit session.

### Starting and stopping the sequencer.

**START/STOP** starts and stops the sequencer.

#### Mode selection.

To choose a mode, turn **MODE** among the following positions: Trigger, Drums, Sequence 1,2,3,4/Chord, Song, Scene/Settings. **Note**: The scene and setting modes share the same position: Selection is made moving the line with **SELECT** then pressing **SELECT**.

Page selection in a menu. (Trigger, Drums Seq 1,2,3,4/Chord)

Press **MENU** then turn **SELECT** to choose a page.

**Note**: the selection icon **>** appears on line 1 in front of the page title.

### Access to parameters in a page.

Pressing **SELECT** gives access to parameters. Turn **SELECT** to choose one. **Note**: the selection icon **>** appears on line 2 in front of current parameter.

### Modifying a parameter.

Press **SELECT** to enter parameter modification.

The selection icon > blink, turn SELECT to change the value.

Press **SELECT** to finish modification. The selection icon **>** becomes fixed.

### Return to page selection menu.

When the selection icon reaches the end of parameter line, it goes to end of line 1. Pressing **SELECT** returns it to the start of page selection.

### Common commands

### Quick data backup in the selected mode.

**SHIFT** (keep pressed) + **EDIT**. Allows you to save associated data of the current mode: Trigger Drums, Sequence 1-4/Chord, Song, Scene, Setting. **Note**: Quick data backup is available anytime.

### **Direct access to Mute, Solo, Transpose.**

A cursor is displayed in trigger/drums, seq 1,2,3,4/Chord modes. Turning **SELECT** move this cursor to the following positions, from left to right:

- 4 vertical positions facing to the Trigger/Drums tracks and sequences 1,2,3,4/Chord parameters.
- 1 central position, cursor changes into an arrow to access pattern number.
- 4 horizontal positions: S1, S2, S3, S4 relative to sequences 1,2,3,4/Chord.

#### Available controls for Sequence 1,2,3,4/Chord modes.

| Cursor position                  | Press SELECT              |  |  |  |  |  |  |
|----------------------------------|---------------------------|--|--|--|--|--|--|
| 'V' Velocity 'T'Type(for chords) | Sequence Mute On/Off      |  |  |  |  |  |  |
| 'D' Degree                       | Sequence Solo On/Off      |  |  |  |  |  |  |
| 'D' Duration                     | Sequence Transpose On/Off |  |  |  |  |  |  |

#### Available controls for Trigger and Drums modes.

| Cursor position | Press <b>SELECT</b>          | Press SHIFT +<br>Press SELECT | Press SHIFT + turn SELECT left/right |  |  |  |  |
|-----------------|------------------------------|-------------------------------|--------------------------------------|--|--|--|--|
| 1               | Mute track 1<br>Mute track 2 |                               | Solo track 1                         |  |  |  |  |
| 2               |                              | Mute All tracks               | Solo track 2                         |  |  |  |  |
| 3               | Mute track 3                 | Mule All tracks               | Solo track 3                         |  |  |  |  |
| 4               | Mute track 4                 |                               | Solo track 4                         |  |  |  |  |

#### Available controls for Trigger, Drums, Sequences 1,2,3,4/Chord modes.

| Cursor   | Press SELECT    | Press SHIFT +   | Press <b>SHIFT</b> + turn<br><b>SELECT</b> right/left |  |  |  |  |
|----------|-----------------|-----------------|-------------------------------------------------------|--|--|--|--|
| position | FIESS SELECT    | Press SELECT    |                                                       |  |  |  |  |
| S1       | Mute Seq1       | Solo Seq1       | Transpose Seq1                                        |  |  |  |  |
| S2       | Mute Seq2       | Solo Seq2       | Transpose Seq2                                        |  |  |  |  |
| S3       | Mute Seq3       | Solo Seq3       | Transpose Seq3                                        |  |  |  |  |
| S4       | Mute Seq4/Chord | Solo Seq4/Chord | Transpose Seq4/Chord                                  |  |  |  |  |

**Note**: The pattern name display (8 characters) momentarily displays the possible action depending on the position of the cursor.

### **Patterns**

The patterns are formed from a parameter's matrix consisting of icons. A pattern is made up of 16 notes each representing a semi quaver.

- The 99 Trigger/Drums patterns consist of 4 step tracks.
- The 99 patterns of Sequences 1 to 4 are composed of notes.
- The 49 chord patterns are reserved for Seq4/Chord mode with option seq4 as chord = On in setting mode.

# Editing a pattern

Switch to edit session with **EDIT**. The edit cursor appears.

Turn **SELECT** to the icon to be modified then press **SELECT** to edit it.

On line 1 is displayed all the icons available for the selected mode.

On line 2 is displayed the icon description.

Turn **SELECT** to choose the icon and press **SELECT** to confirm.

**Note1**: MENU and SHIFT allow to move the cursor vertically in addition to moving the previous or next line with **SELECT** navigation.

**Note2**: For sequence modes, only existing icons can be edited.

If no Icon (therefore no note) is present, you have to create one.

Positioning cursor on the 'V' line then press **SELECT** and choose 'Init Note'.

Note3: same thing for Seq4/Chords with cursor on 'T' line and Init chord.

## Moving through the bars of a pattern.

In edit session, turning **SELECT** moves the cursor from bar to bar, which allows access to all bars from 1 to 4. Note that "MaxBar" parameter shall be >1.

# Quick editing with 'Pencil Mode'

This mode allows using the Shift, Menu and Select keys to: Create, Delete, Copy or Move icons in the matrix.

Switch to edit session and move the cursor to the desired icon or location

| Action                                     | Result                                      |  |  |  |  |  |
|--------------------------------------------|---------------------------------------------|--|--|--|--|--|
| SHIFT (keep pressed) +<br>SELECT -> right  | Creation of a note or step (if empty icon). |  |  |  |  |  |
| SHIFT (keep pressed) +<br>SELECT <- left   | Copy of a note or step (if icon exists).    |  |  |  |  |  |
| MENU (keep pressed) +<br>SELECT left/right | Deleting a note, chord or step.             |  |  |  |  |  |

## On-the-fly modification of a Step, Note or Chord Icon.

By pressing SELECT + rotate left or right, you can select the next or previous icon from the list of available ones.

## TS1 Modes

### Trigger Mode:

It allows you to view, play and modify one of the 99 step patterns available for Triggers and Drums. These patterns are composed of 4 tracks played on:

- Tr1, Tr2, Tr3, Tr4.
- MIDI Out.

#### Drum mode:

It is identical to the Trigger mode: the tracks are played on:

- MIDI Out.
- Tr5/Clk (see settings parameters).

**Note**: Each trigger or drums track is associated with a **MIDI** note. This one must match the MIDI note of the controlled instrument.

#### Sequence mode 1 and 2:

It allows you to view, play and modify one of the 99 note patterns. Each pattern is composed of a matrix of 4 lines of parameters: These parameters are the following:

'V' for velocity.

'D' for degree,

'L' for length.

'O' for octave.

They are played respectively on the following outputs:

- Cv/Gate1, Cv/Gate2.
- MIDI Out.

#### Sequence Mode 3 and 4:

Sequence modes 3 and 4 are identical to 1 and 2 except that the notes will be played on the following output:

MIDI Out.

### Sequence Mode 4/Chord:

With Seq4asChord parameter = On (see in settings)

Ts1 can plays one of the 49 chords pattern following output:

MIDI Out.

**Note:** The TS1 has 12 separate **MIDI** channels for the 8 tracks and the 4 sequences.

### Setting Mode:

This mode accesses the TS1 parameters.

To enter settings set **MODE** to Settings/Scene.

With **SELECT** move the horizontal line to "settings" and press **SELECT**.

Turning **SELECT** moves among setting pages.

**EDIT** allows you to enter the settings page.

Possible actions with **SELECT** are:

- · Push to entry into parameter editing: arrow is flashing.
- Rotation to modify a parameter.
- Push is used to complete the modification: arrow return to fixed.

**EDIT** returns to setting page selection.

# Step patterns

### Trigger and drum type patterns.

Trigger and Drums patterns contain icons that represents triggering possibilities. They are composed of a matrix of 4 rows or tracks on 16 columns.

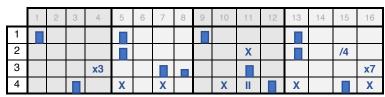

Each line corresponds to one of the 4 tracks of the pattern.

#### List of available icons:

- Step with 100% velocity.
- Step with 80 % velocity.
- Step with 60 % velocity.
- Step with 50 % velocity.
- Step with 30 % velocity.

Step with 0% velocity (no trigger or MIDI note played).

- Il 'Ratchet' plays two triggers in one step.
- /8: plays the step 1 out of 8 times.
- /4: plays the step 1 out of 4 times.
- /2 : plays the step 1 out of 2 times.
- X 'Chance' plays the step randomly (+/- 50% probability).
- T'Ratchet Chance' plays two triggers randomly.
- x7 plays the step 7 out of 8 times.
- x3 plays the step 3 out of 4 times.

### **Note Patterns**

### Patterns of the Note Sequence type.

Sequence type patterns contain sets of 4 parameters for each note.

They are composed of a matrix of 4 rows of 16 columns:

Each column represents a note among the 16 in the bar.

|   | 1 | 2 | 3 | 4 | 5 | 6 | 7 | 8 | 9 | 10 | 11 | 12 | 13 | 14 | 15 | 16 |
|---|---|---|---|---|---|---|---|---|---|----|----|----|----|----|----|----|
| ٧ |   |   |   |   |   |   |   |   |   |    |    |    |    |    |    |    |
| D | G |   |   |   | D |   |   |   | D |    |    | Α  | G  |    |    |    |
| L | 1 |   |   |   | 1 |   |   |   | 1 |    |    |    | 1  |    |    |    |
| 0 | 3 |   |   |   | 4 |   |   |   | 3 |    |    | 2  | 4  |    |    |    |

### First line: "V" for Velocity + extra icons:

#### List of available icons:

Note with 100 % velocity.

- Note with 80 velocity %.
- Note with 50 velocity %.
- Note with 30 velocity %.

M: Mute note

1 : Creating a Note: velocity: 100%, degree: C, Len: 1, Octave: 3.

E : Delete the note at the cursor location.

/8: Plays the note 1 out of 8 times.

/4: Plays the note 1 out of 4 times.

/2: Plays the note 1 out of 2 times.

X 'Chance' plays the note randomly (+/- 50% probability).

x7 plays the note 7 times out of 8.

x3 plays the note 3 times out of 4.

### Second line: "D" for note Degree:

• 7 complete notes: C, D, E, F, G, A, B. (uppercase)

• 5 altered or flat note: d, e, g, a, b. (lowercase)

• **1** Random note chosen from the user scale.

#### Third line: "L" note Duration:

• 5 types of duration: 1, 2, 4, 6 or 8 sixteenth notes.

Note type legato with icon:

Note with short trigger with icon:

#### Fourth line: "O" note Octave:

• 7 types: 1,2,3,4,5,6,7 corresponding to the note octave.

# Chord patterns

### Chord Sequence Patterns.

Chord sequence type patterns contain sets of 4 parameters for each chord forming a triad of notes.

Note: The chords are accessible in SEQ4 with option seq4 as chord.

They are composed of a matrix of 4 rows of 16 columns:

Each represents one of the 16 chords in the bar.

|   | 1 | 2 | 3 | 4 | 5 | 6 | 7 | 8 | 9 | 10 | 11 | 12 | 13 | 14 | 15 | 16 |
|---|---|---|---|---|---|---|---|---|---|----|----|----|----|----|----|----|
| Т | М |   |   |   | m |   |   |   | m |    | M  |    | M  |    |    |    |
| D | G |   |   |   | D |   |   |   | D |    | С  |    | G  |    |    |    |
| L | 4 |   |   |   | 4 |   |   |   | 2 |    | 2  |    | 4  |    |    |    |
| 0 | 3 |   |   |   | 4 |   |   |   | 3 |    | 3  |    | 4  |    |    |    |

### First line: "T" for Chord type + extra icons:

List of available icons:

M: Major chord.

m: Minor chord.

/M: Inverted major chord (2nd inversion).

/m: Inverted minor chord (2nd inversion).

1 : Chord Creation : Major, degree : C, Len : 1, Octave : 3.

E: Clears the chord at the cursor location.

A : Augmented chord.

D: Diminished chord.

/A: Reverse (2<sup>nd</sup>) augmented chord.

/D: Reverse (2<sup>nd</sup>) Diminished chord.

### Second line: "D" for Degree of note:

• 7 complete notes: C, D, E, F, G, A, B. (uppercase)

• 5 altered or flat note: d, e, g, a, b. (lowercase)

• Random note chosen from the user scale.

#### Third line: "L" Duration of note:

• 5 types of duration: 1, 2, 4, 6 or 8 sixteenth notes.

### Fourth line: "O" Octave of note:

• 7 types: 1,2,3,4,5,6,7 corresponding to the octave root note.

Note: In edit mode, when the cursor hovers over a chord, the respective chord notes are displayed instead of the name of the pattern.

# **Specifications**

Sequencer with 12 sequences played simultaneously:

- 8 Sequences of steps: 64 steps with 4 bars each.
- 4 Note Sequences: 64 notes with 4 bars each.

Central rotary selector for direct access to modes:

- Trigger/Drum, Sequences 1,2,3,4/Chord.
- Song, Scene/Settings.

### Memory capacity:

- 99 Trigger/Drum sequences.
- 99 Note Sequences.
- 49 Chord sequences.
- 99 Scenes for Trigger/Drum and Sequences recall.
- 49 Song containing the sequence of scenes with their repetitions.

CV/Gates interface with 10 connectors: 3.5 jack socket.

- 1 ExtStart input for Start/Stop, Ext-Step, Reset, MuteTr1.
- 1 TR5/CLK output for external clock or Drum output (1-5).
- 4 trigger outputs: Tr1, Tr2, Tr3, Tr4.
- 4 Cv / Gates outputs for SQ1 and SQ2 (1 Volt/Octave).
- 1 DCO (LoFi/Sawtooth) from octave 0 to 3. On Cv/Gate1.

5-pin DIN MIDI input and output interface.

- External keyboard and Ts1AppControl 1.6 (IPad/Android).
- 1 Midi output with 12 independent channels: 4 Segs, 8 Triggers.
- Bpm received and sent via MIDI in and out.
- Start/Stop via Midi in.

Display screen: 128x64, OLED.

Power consumption: 60mA @ +12V, 15mA @ -12V.

Euro-rack format: 16HP, depth 23mm.

Software version: V3.9x.

# Display screen overview

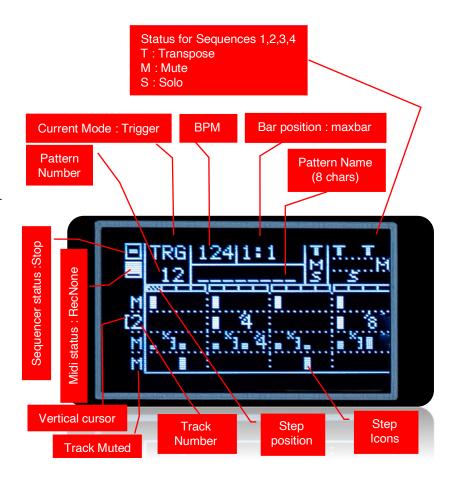